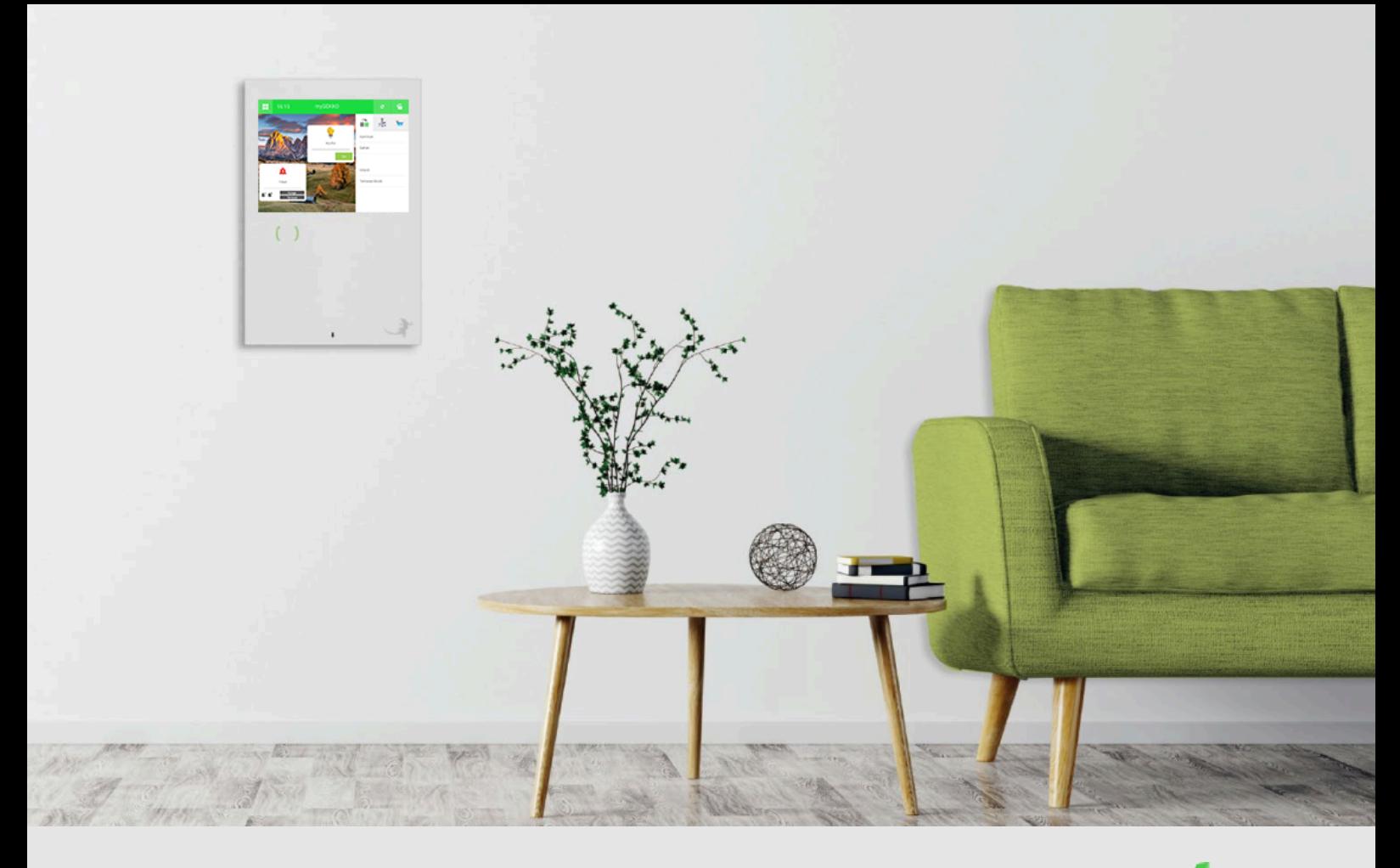

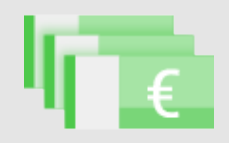

# Spitzenlastoptimierung

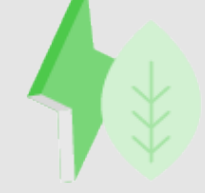

**Tutorial** 

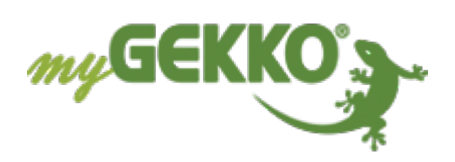

# Inhaltsverzeichnis

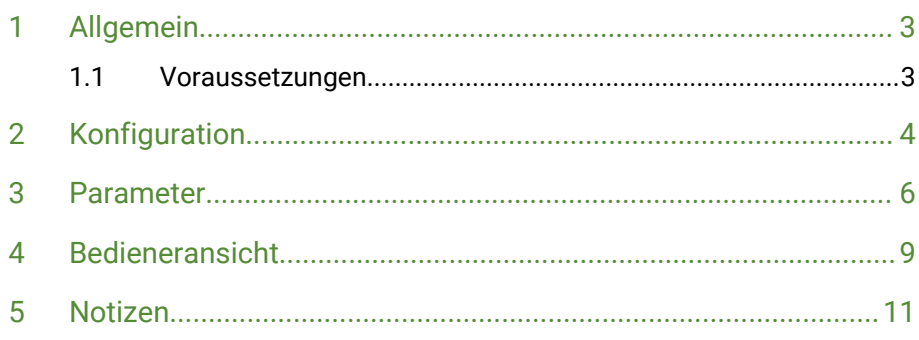

### <span id="page-2-0"></span>1 Allgemein

In diesem Tutorial wird beschrieben, wie der Energiemanager richtig konfiguriert werden kann. Durch den Lastabwurf wird der Energieverbrauch so opimiert, um den maximalen Netzbezug nicht zu überschreiten.

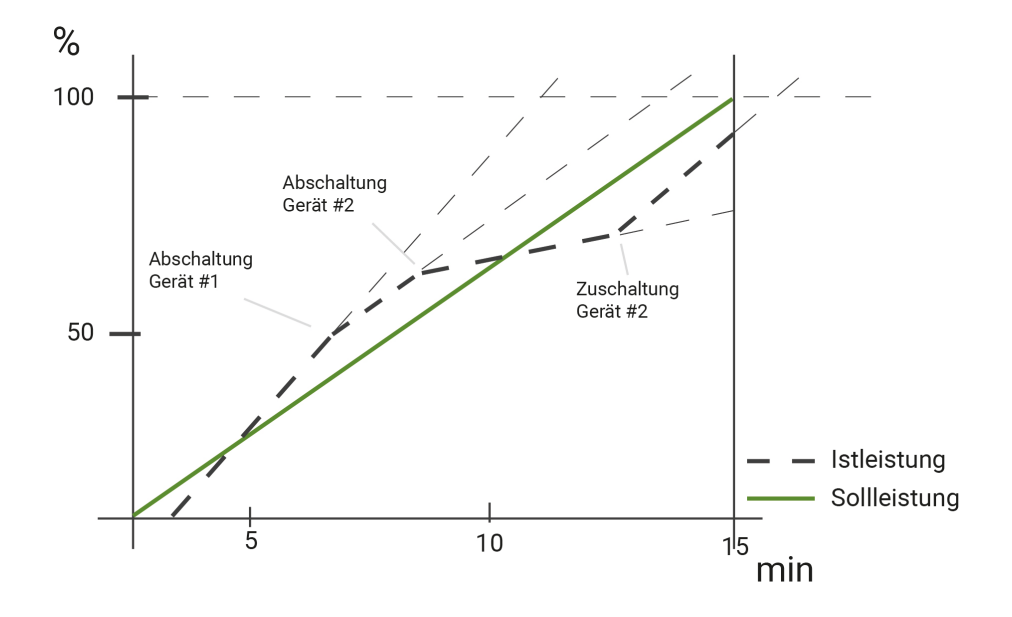

### <span id="page-2-1"></span>1.1 Voraussetzungen

Damit der Energiemanager korrekt funktioniert müssen folgende Voraussetzungen bestehen:

#### n **korrekt eingestellter Verbrauchszähler:**

Die Netzleistung sollte im Idealfall im 10-Sekundentakt oder schneller erfasst werden (Modbus-IP-Zähler oder bei M-Bus nur ein Zähler auf der Linie).

- n Wenn möglich einen **Sync-Impuls**, welcher die Zeitberechnung mit dem EVU synchronisiert.
- n (OPTIONAL) Sollten Geräte entfernter myGEKKOs in die Energieoptimierung einbezogen werden, wird der myGEKKO Net Service benötigt.

# <span id="page-3-0"></span>2 Konfiguration

- 1. Am myGEKKO als Konfigurator anmelden.
- 2. In das System "Energiemanager" wechseln.
- 3. Ein neues Element mit einem entsprechenden Namen erstellen.
- 4. Das neu erstellte Element auswählen.
- 5. In das IO-Konfigurationsmenü wechseln (Zahnrad > "IO-Konfiguration").

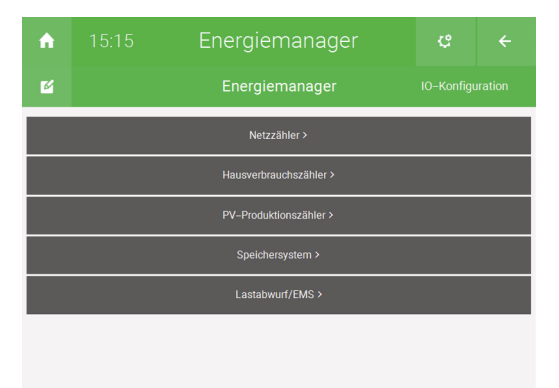

6. Den Menüpunkt "Netzzähler >" auswählen, um den Zähler zu konfigurieren. Falls vorhanden, kann in diesem Fenster der Eingang für den Sync Impuls des EVU für die Spitzenlastoptimierung eingestellt werden.

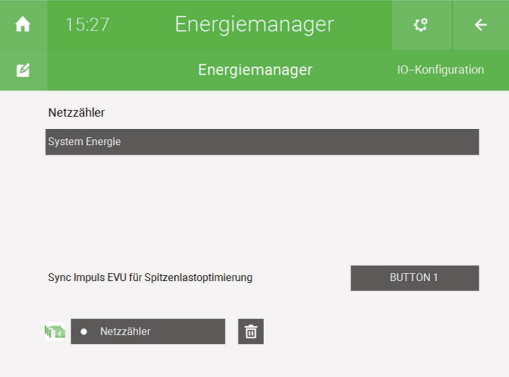

7. Im Menüpunkt "Lastabwurf/EMS" kann die Freigabe für den Lastabwurf eingestellt werden. Ist die Freigabe nicht erteilt, so werden zuvor abgeworfene Geräte der Reihe nach wieder zugeschaltet.

Der Sollwert für den maximalen Netzbezug kann mit einem Eingang verknüpft werden z. B. mit dem System "Uhren".Die Felder "Min." bzw. "Max." begrenzen diesen Wert nach unten bzw. oben.

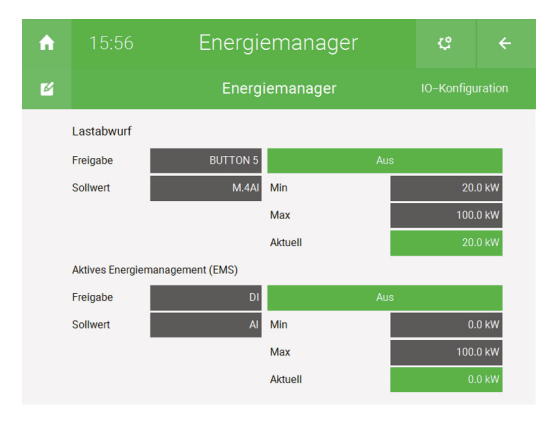

### <span id="page-5-0"></span>3 Parameter

1. Im Parametermenü (Zahnrad > "Parameter") kann der maximale Netzbezug händisch eingestellt werden, falls der Sollwert im IO-Konfigurationsmenü mit keinem Eingang verknüpft wurde.

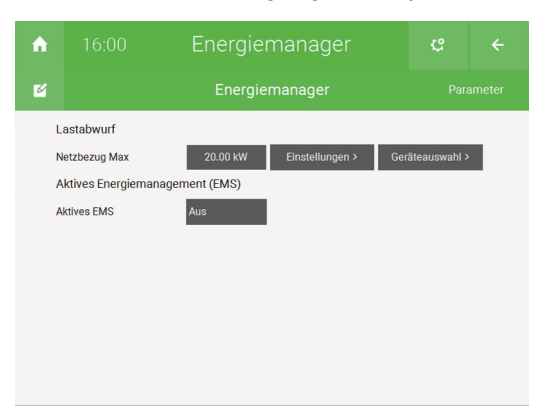

2. Auf den Button "Einstellungen >" des Menüpunktes "Netzbezugs Max" tippen. Auf den Button der "Leistungsberechnungsart" tippen, sodass der Text "Spitzenlastberechnung 15min" erscheint.

Dadurch übersteigt der Durchschnitt der verbrauchten Leistung, im Zeitraum von 15 Minuten, nicht die maximale Netzlast.

Sollte mehr Leistung aus dem Netz bezogen, als eingestellt wurde, so werden im Verlauf der Messperiode Geräte abgeworfen. Somit wird gewährleistet, dass der Verbrauch nie das eingestellte Maximum überschreitet. Ist das Überschreiten des Netzlast-Grenzwertes nicht gefährdet, so werden Geräte wieder zugeschaltet.

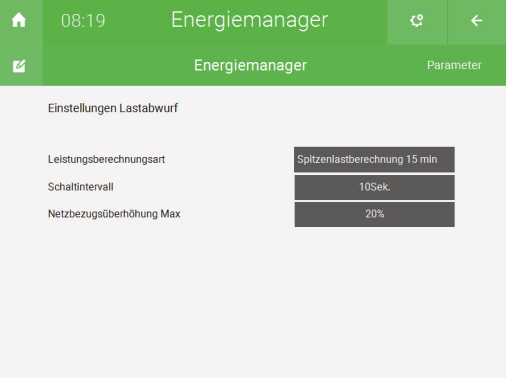

3. Das "Schaltintervall" gibt den Intervall an, in welche die Geräte zu- bzw. abgeschalten werden können.

Dieser Intervall sollte so kurz wie möglich sein, um möglichst schnell auf einen zu hohen Verbrauch reagieren zu können. Dennoch muss darauf geachtet werden, dass der Wert größer ist, als das Intervall, in welchem der Energiezähler die Werte liefert.

Ist das Intervall zu niedrig, so werden Geräte schneller abgeworfen, als ein neuer Messwert vom Netzzähler geliefert wird. Das kann dazu führen, dass mehr Geräte als nötig abgeschalten werden.

Wenn der Energiezähler im 5-Sekunden-Takt einen Messwert liefert, dann ist ein Schaltintervall von 10 Sekunden eine gute Wahl.

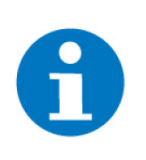

#### **HINWEIS**

Für die ersten 100 Sekunden des Intervalls werden keine Geräte geschaltet. Das hat den Hintergrund, dass ein nicht optimaler Abgleich von Schaltintervall und Energiezählerintervall zu verfälschten Berechnungsergebnissen führen kann.

4. Die "Netzbezugsüberhöhung Max" beschreibt die maximal zulässige Netzlast, ab welcher Geräte auch ohne Berechnung des 15-minütigen Mittelwertes abgeschaltet werden.

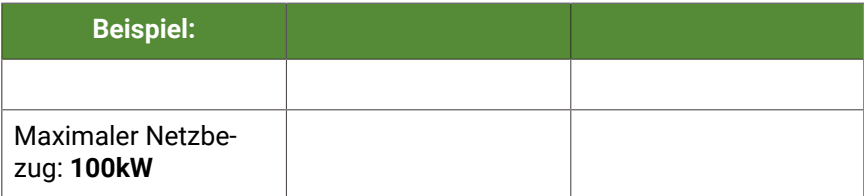

Wird für 10 Minuten keine Leistung verbraucht, kann in den verbleibenden 5 Minuten des 15-minütigen Intervalls theoretisch eine Leistung von 300kW bezogen werden, ohne dass der gemittelte Verbrauch den maximalen Netzbezug überschreitet.

Damit dieses Verhalten und sehr hohe Verbräuche vermieden werden, wird über den Parameter "Netzbezugsüberhöhung Max" eine Grenze bestimmt. Im Beispiel von **20%**, werden Geräte schon ab einer Netzlast von 120kW abgeschaltet, obwohl theoretisch ein Momentanverbrauch von 300kW zulässig wäre.

5. Im Parametermenü "Geräteauswahl >" können die Geräte definiert werden, welche vom Energiemanager beim Lastabwurf ab- bzw. zugeschaltet werden. Bei aktiven myGEKKO Net Service, können "entfernte" Geräte netzübergreifen in den Energiemanager einbezogen werden.

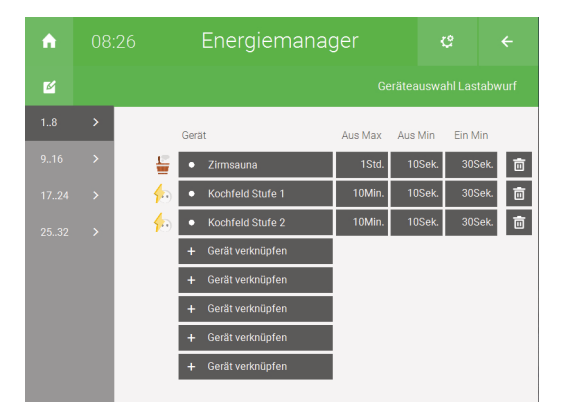

Die Liste ist nach aufsteigender Priorität sortiert. So wird, wie im Bild oben dargestellt, zuerst die "Zimmersauna" mit niedriger Priorität vor dem "Kochfeld Stufe 1" mit höherer Priorität abgeschaltet.

#### $\blacksquare$  Aus Max:

Die Zeit, für welche das Gerät maximal ausgeschaltet sein daraf. Nach dieser Zeit wird es wieder eingeschaltet, auch wenn es laut Energiemanager ausgeschaltet sein sollte. Anfangs sollte dieser Parameter lieber zu groß sein, um eine zu hohe Netzlast zu vermeiden.

■ Aus Min:

Sobald ein Gerät ausgeschaltet wird, bleibt es für mindestens diese Zeit inaktiv.

■ Ein Min:

Wenn ein Gerät nach dem Abwurf wieder zugeschaltet wird, bleibt es für mindestens diese Zeit aktiv.

## <span id="page-8-0"></span>4 Bedieneransicht

In der Bedieneransicht des Systems werden die folgenden Parameter angezeigt:

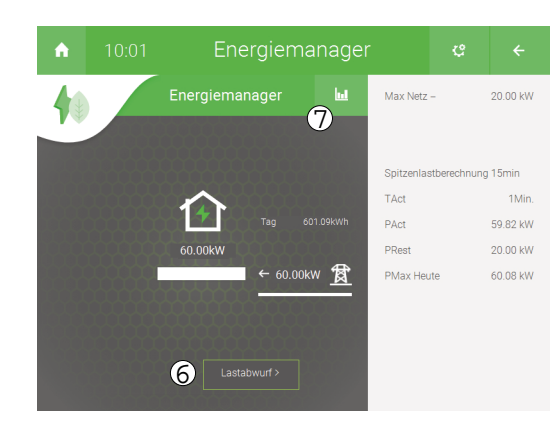

1. **Max Netz-:**

Die eingestellte, maximale Netzlast.

2. **TAct:**

Der Fortschritt im 15-minütigen Berechnunsintervall

3. **PAct:**

Die aufs 15-minütuge Berechnunsintervall aufgerechnete Netzlast

4. **PRest:**

Wieviel Leistung für den Rest des Berechnungsintervalls aus dem Netz bezogen werden darf, um die maximale Netzlast nicht zu überschreiten.

5. **PMax Heute:**

Die heutige maximale Netzlast

6. Button "**Lastabwurf >**":

Es werden die verschiedene Zustände der Geräte angezeigt. "Ein" bedeutet in diesem Kontext, dass ein Gerät vom Lastabwurf betroffen ist und somit zum jetzigen Zeitpunkt ausgeschaltet ist.

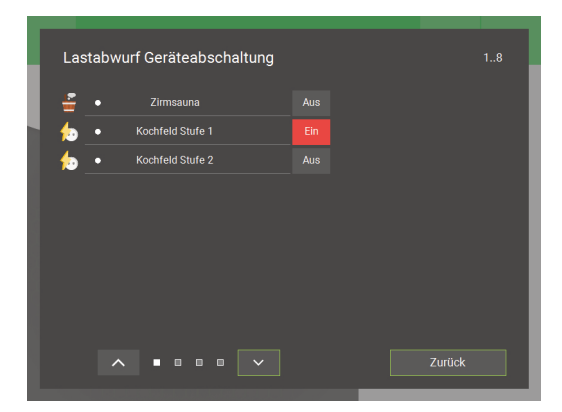

7. Trend-Symbol:

Es wird eine Liste in einem neuen Fenster angezeigt, welche den Verlauf der zu- und abgeschalteten Geräte anzeigt. "**Start"** und "**Ende"** beschreiben den Zeitraum, wann ein Gerät inaktiv war. Die Anzahl zeigt, wie oft das Gerät ausgeschaltet wurde.

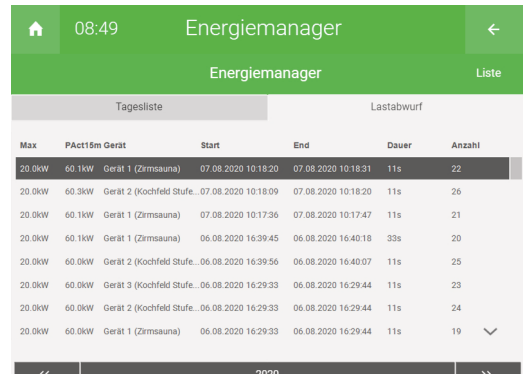

"PAct15m" ist die im Moment der Abschaltung eines Gerätes berechnete Netzlast.

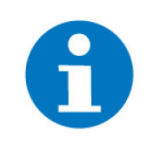

#### **HINWEIS**

Die Kopfzeile der Tabelle wird nur aktualisiert, wenn die Liste gelöscht wird. Die Auflistung der Geräte bleibt aber sichtbar.

# <span id="page-10-0"></span>Notizen

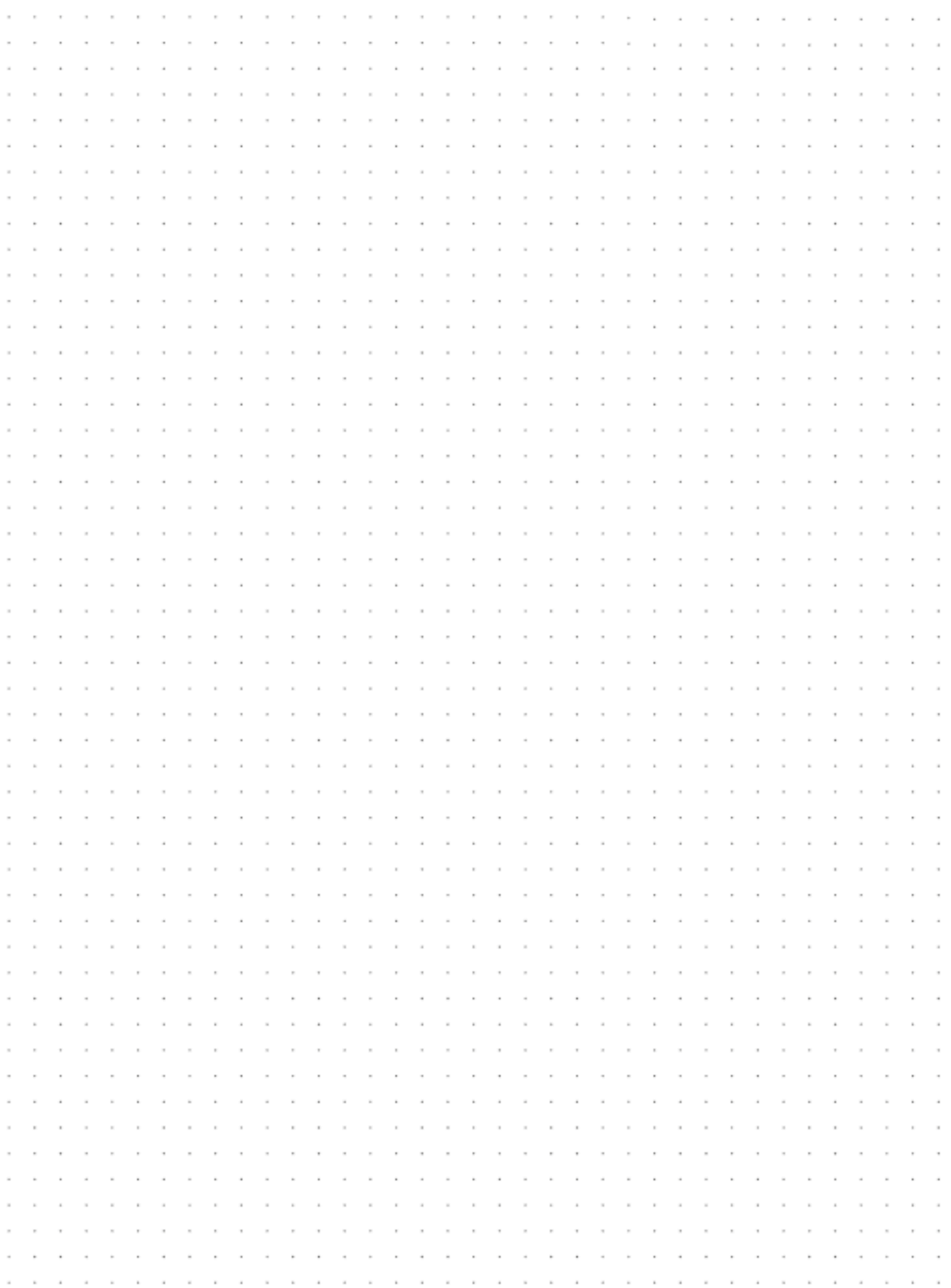

### **Tutorial** *Spitzenlastoptimierung*

MRK.TUT.SYS.1004 - Version Draft - Stand 2021-01-27

### myGEKKO | Ekon GmbH

St. Lorenznerstr. 2 I-39031 Bruneck (BZ) Tel. +039 0474 551820 info@my.gekko.com

**www.my-gekko.com**

**Ekon Vertriebs GmbH** Fürstenrieder Str. 279a, D-81377 München

**Vertriebsbüro Eislingen** Schillerstr. 21, D-73054 Eislingen